# Package 'sortable'

March 26, 2023

<span id="page-0-0"></span>Type Package

Title Drag-and-Drop in 'shiny' Apps with 'SortableJS'

Version 0.5.0

Description Enables drag-and-drop behaviour in Shiny apps, by exposing the functionality of the 'SortableJS' <<https://sortablejs.github.io/Sortable/>> JavaScript library as an 'htmlwidget'. You can use this in Shiny apps and widgets, 'learnr' tutorials as well as R Markdown. In addition, provides a custom 'learnr' question type -

'question\_rank()' - that allows ranking questions with drag-and-drop.

License MIT + file LICENSE

URL <https://rstudio.github.io/sortable/>

BugReports <https://github.com/rstudio/sortable/issues>

**Imports** htmltools, htmlwidgets, learnr  $(>= 0.10.0)$ , shiny, assertthat, jsonlite, utils, ellipsis, rlang

**Suggests** base64enc, knitr, testthat  $(>= 2.1.0)$ , withr, rmarkdown, magrittr, webshot, spelling, covr

VignetteBuilder knitr

Encoding UTF-8

RoxygenNote 7.2.3

Language en-US

Config/testthat/edition 3

NeedsCompilation no

Author Andrie de Vries [cre, aut],

Barret Schloerke [aut], Kenton Russell [aut, ccp] (Original author), RStudio [cph, fnd], Lebedev Konstantin [cph] ('SortableJS', https://sortablejs.github.io/Sortable/)

Maintainer Andrie de Vries <apdevries@gmail.com>

Repository CRAN

Date/Publication 2023-03-26 17:20:09 UTC

## <span id="page-1-0"></span>R topics documented:

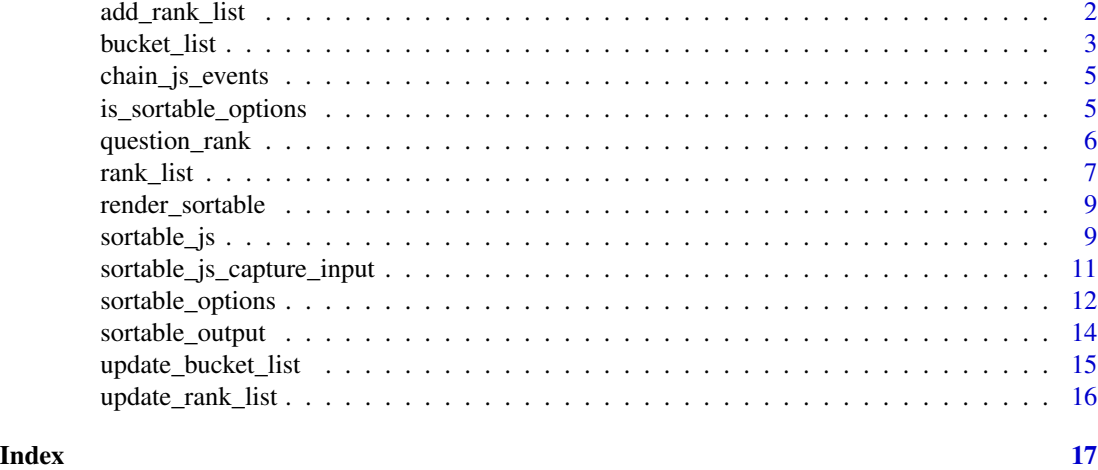

<span id="page-1-1"></span>add\_rank\_list *Add a rank list inside bucket list.*

#### Description

Since a [bucket\\_list](#page-2-1) can contain more than one [rank\\_list,](#page-6-1) you need an easy way to define the contents of each individual rank list. This function serves as a specification of a rank list.

#### Usage

add\_rank\_list(text, labels = NULL, input\_id = NULL, css\_id = input\_id, ...)

#### Arguments

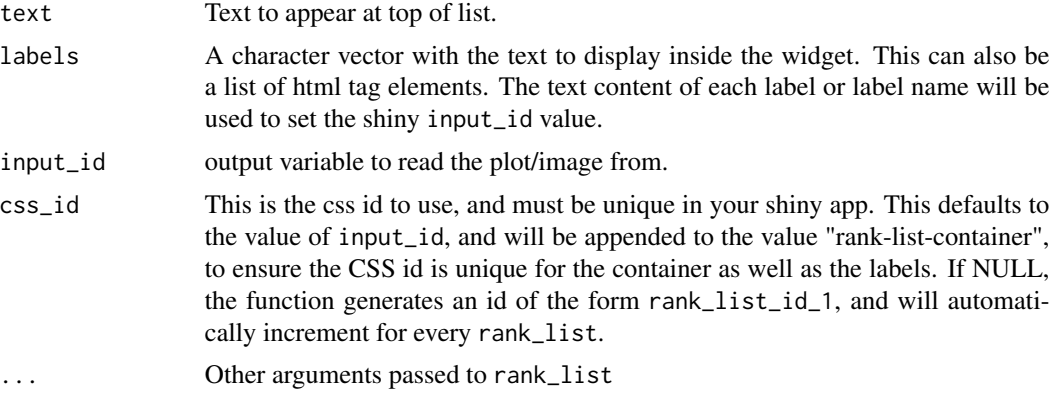

#### Value

A list of class add\_rank\_list

### <span id="page-2-0"></span>bucket\_list 3

#### See Also

[bucket\\_list\(\)](#page-2-1), [rank\\_list\(\)](#page-6-1) and [update\\_rank\\_list\(\)](#page-15-1)

<span id="page-2-1"></span>bucket\_list *Create a bucket list.*

#### Description

A bucket list can contain more than one [rank\\_list](#page-6-1) and allows drag-and-drop of items between the different lists.

#### Usage

```
bucket_list(
 header = NULL,
  ...,
 group_name,
 css_id = group_name,
 group_put_max = rep(Inf, length(labels)),
 options = sortable_options(),
 class = "default-sortable",
 orientation = c("horizontal", "vertical")
)
```
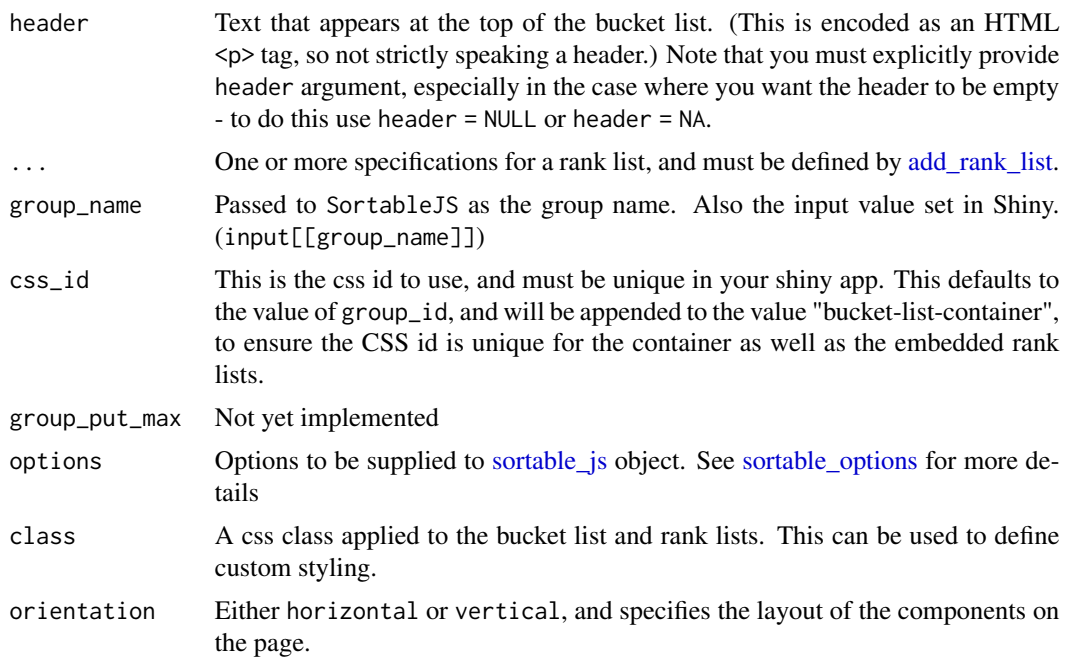

#### <span id="page-3-0"></span>Value

A list with class bucket\_list

#### See Also

[rank\\_list,](#page-6-1) [update\\_rank\\_list](#page-15-1)

```
## -- example-bucket-list ---------------------------------------------
## bucket list
if(interactive()) {
  bucket_list(
   header = "This is a bucket list. You can drag items between the lists.",
   add_rank_list(
     text = "Drag from here",
     labels = c("a", "bb", "ccc")),
   add_rank_list(
     text = "to here",
     labels = NULL
   )
 )
}
## bucket list with three columns
if(interactive()) {
  bucket_list(
   header = c("Sort these items into Letters and Numbers"),
   add_rank_list(
     text = "Drag from here",
     labels = sample(c(1:3, letters[1:2]))),
   add_rank_list(
     text = "Letters"
   ),
   add_rank_list(
     text = "Numbers"
   )
 )
}
## Example of a shiny app
if (interactive()) {
 app <- system.file(
   "shiny-examples/bucket_list/app.R",
   package = "sortable"
  )
  shiny::runApp(app)
}
```
<span id="page-4-1"></span><span id="page-4-0"></span>chain\_js\_events *Chain multiple JavaScript events*

#### Description

SortableJS does not have an event based system. To be able to call multiple JavaScript events under the same event execution, they need to be executed one after another.

#### Usage

```
chain_js_events(...)
```
#### Arguments

... JavaScript functions defined by [htmlwidgets::JS](#page-0-0)

#### Value

A single JavaScript function that will call all methods provided with the event

#### See Also

Other JavaScript functions: [sortable\\_js\\_capture\\_input\(](#page-10-1))

is\_sortable\_options *Check if object is sortable options.*

#### Description

Check if object is sortable options.

#### Usage

```
is_sortable_options(x)
```
#### Arguments

x Object to test

#### Value

Logical vector. TRUE if the object inherits from sortable\_options

#### Examples

is\_sortable\_options("foo") # returns FALSE

<span id="page-5-1"></span><span id="page-5-0"></span>

#### Description

Add interactive ranking tasks to your learnr tutorials. The student can drag-and-drop the answer options into the desired order.

#### Usage

```
question_rank(
  text,
  ...,
 correct = "Correct!",
  incorrect = "Incorrect",
  loading = c("**Loading:** ", text, "<br/>br/>> /><br/>br/>"),
  submit_button = "Submit Answer",
  try_again_button = "Try Again",
  allow_retry = FALSE,
  random_answer_order = TRUE,
 options = sortable_options()
)
```
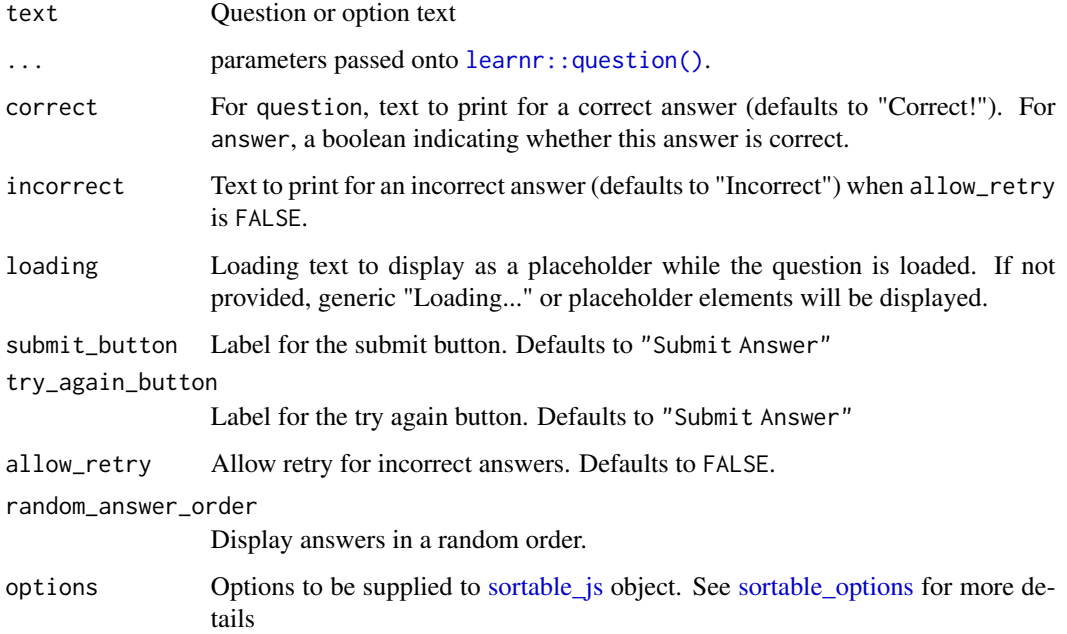

<span id="page-6-0"></span>rank\_list 7

#### Details

Each set of answer options must contain the same set of answer options. When the question is completed, the first correct answer will be displayed.

Note that, by default, the answer order is randomized.

#### Value

A custom learnr question, with type = sortable\_rank. See [learnr::question\(\)](#page-0-0).

#### Examples

```
## Example of rank problem inside a learnr tutorial
if (interactive()) {
  learnr::run_tutorial("question_rank", package = "sortable")
}
```
<span id="page-6-1"></span>rank\_list *Create a ranking item list.*

#### Description

Creates a ranking item list using the SortableJS framework, and generates an htmlwidgets element. The elements of this list can be dragged and dropped in any order.

You can embed a ranking question inside a learnr tutorial, using [question\\_rank\(\)](#page-5-1).

To embed a rank\_list inside a shiny app, see the Details section.

#### Usage

```
rank_list(
  text = ",
  labels,
  input_id,
  \text{css_id} = \text{input_id},options = sortable_options(),
  orientation = c("vertical", "horizontal"),
  class = "default-sortable"
)
```
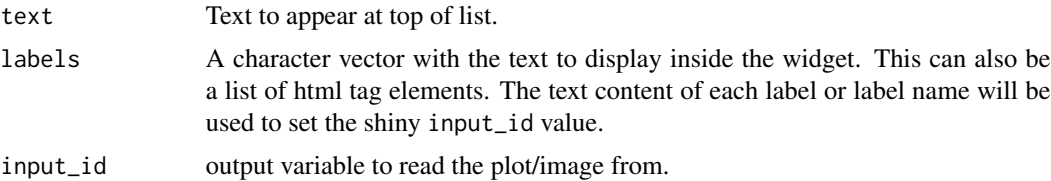

<span id="page-7-0"></span>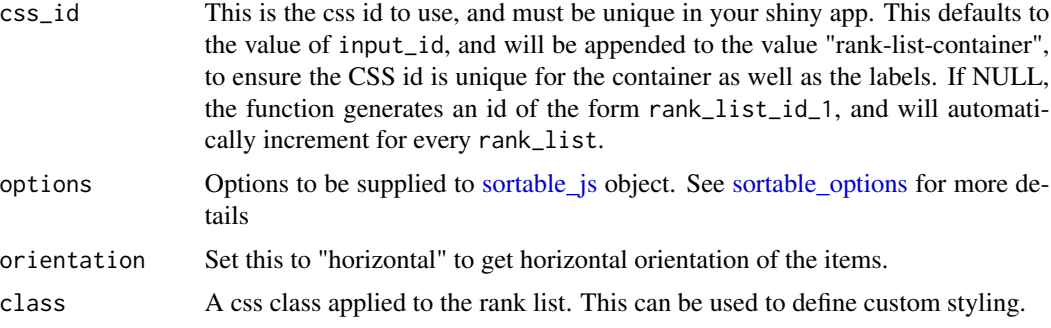

#### Details

You can embed a rank\_list inside a Shiny app, to capture the preferred ranking order of your user. The widget automatically updates a Shiny output, with the matching input\_id.

#### See Also

[update\\_rank\\_list,](#page-15-1) [sortable\\_js,](#page-8-1) [bucket\\_list](#page-2-1) and [question\\_rank](#page-5-1)

```
## - example-rank-list ------------------------------------------------
if (interactive()) {
  rank_list(
   text = "You can drag, drop and re-order these items:",
   labels = c("one", "two", "three", "four", "five"),input_id = "example_2"\lambda}
## - example-rank-list-multidrag ------------------------------------------
if (interactive()) {
  rank_list(
    text = "You can select multiple items and drag as a group:",
   labels = c("one", "two", "three", "four", "five"),
   input_id = "example_2",
   options = sortable_options(
     multiDrag = TRUE
   )
 )
}
## - example-rank-list-swap -----------------------------------------------
if (interactive()) {
  rank_list(
    text = "You can re-order these items, and notice the swapping behaviour:",
   labels = c("one", "two", "three", "four", "five"),
   input_id = "example_2",options = sortable_options(
```
### <span id="page-8-0"></span>render\_sortable 9

```
swap = TRUE)
 )
}
## Example of a shiny app
if (interactive()) {
  app <- system.file("shiny-examples/rank_list/app.R", package = "sortable")
  shiny::runApp(app)
}
```
render\_sortable *Widget render function for use in Shiny.*

#### Description

Widget render function for use in Shiny.

#### Usage

```
render_sortable(expr, env = parent.frame(), quoted = FALSE)
```
#### Arguments

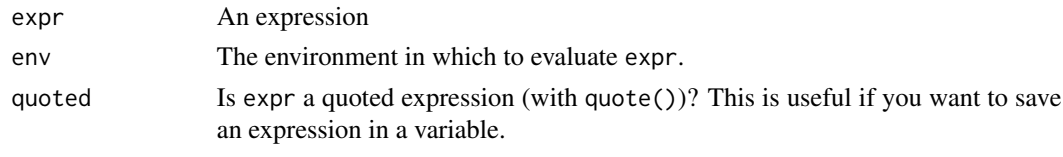

<span id="page-8-1"></span>sortable\_js *Creates an htmlwidget with embedded 'SortableJS' library.*

#### Description

Creates an htmlwidget that provides [SortableJS](https://github.com/SortableJS/Sortable) to use for drag-and-drop interactivity in Shiny apps and R Markdown.

#### Usage

```
sortable_js(
  css_id,
  options = sortable_options(),
 width = \theta,
 height = 0,
  elementId = NULL,
  preRenderHook = NULL
\mathcal{E}
```
#### <span id="page-9-0"></span>Arguments

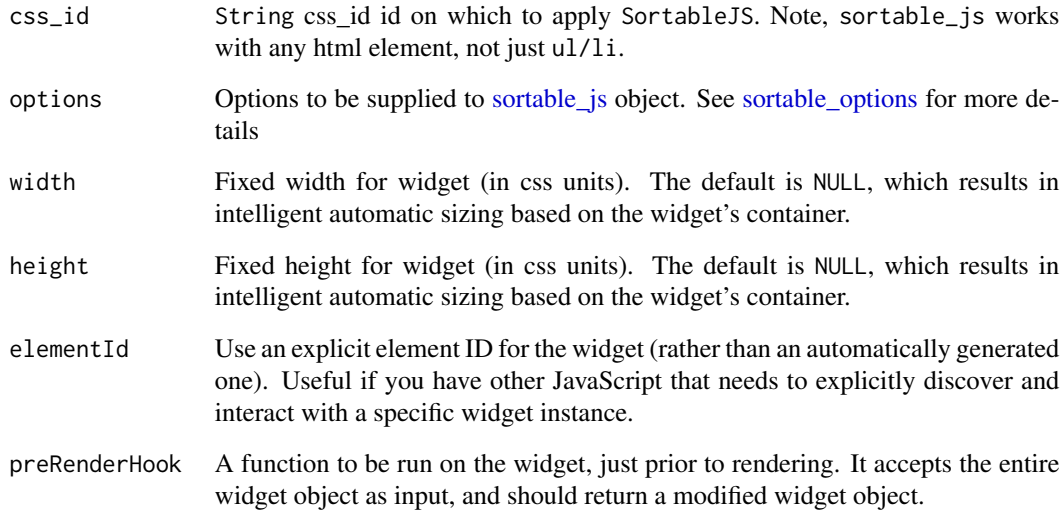

### See Also

[sortable\\_options\(\)](#page-11-1)

```
## -- example-sortable-js -------------------------------------------------
# Simple example of sortable_js.
# Important: set the tags CSS `id` equal to the sortable_js `css_id`
if (interactive()) {
 if (require(htmltools)) {
   html_print(
     tagList(
       tags$p("You can drag and reorder the items in this list:"),
       tags$ul(
         id = "example_1",tags$li("Move"),
         tags$li("Or drag"),
         tags$li("Each of the items"),
         tags$li("To different positions")
       ),
       sortable_js(css_id = "example_1")
     )
   )
 }
}
```
<span id="page-10-1"></span><span id="page-10-0"></span>sortable\_js\_capture\_input

*Construct JavaScript method to capture Shiny inputs on change.*

#### Description

This captures the state of a sortable list. It will look for a data-rank-id attribute of the first child for each element. If no? attribute exists for that particular item's first child, the inner text will be used as an identifier.

#### Usage

```
sortable_js_capture_input(input_id)
```
sortable\_js\_capture\_bucket\_input(input\_id, input\_ids, css\_ids)

#### Arguments

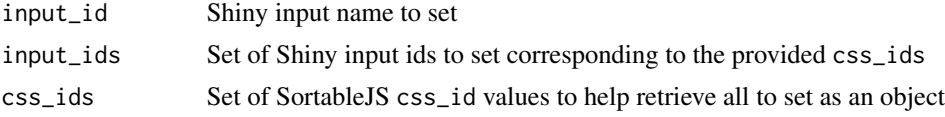

#### Details

This method is used with the onSort option of sortable\_js. See [sortable\\_options\(\)](#page-11-1).

#### Value

A character vector with class JS\_EVAL. See [htmlwidgets::JS\(\)](#page-0-0).

#### See Also

[sortable\\_js](#page-8-1) and [rank\\_list.](#page-6-1)

Other JavaScript functions: [chain\\_js\\_events\(](#page-4-1))

```
## -- example-sortable-js-capture -----------------------------------------
# Simple example of sortable_js_capture.
# Important: set the tags CSS `id` equal to the sortable_js `css_id`
if(interactive()) {
 library(shiny)
 library(sortable)
 ui <- fluidPage(
   div(
     id = "sortable",
```

```
div(id = 1, 'data-rank-id' = "HELLO", class = "well", "Hello"),div(id = 2, 'data-rank-id' = "WORLD", class = "well", "world")),
   verbatimTextOutput("chosen"),
   sortable_js(
     css_id = "sortable",
      options = sortable_options(
       onSort = sortable_js_capture_input(input_id = "selected")
      )
   )
 \mathcal{L}server <- function(input, output){
    output$chosen <- renderPrint(input$selected)
 }
 shinyApp(ui, server)
}
## ------------------------------------
# For an example, see the Shiny app at
system.file("shiny-examples/drag_vars_to_plot/app.R", package = "sortable")
```
<span id="page-11-1"></span>sortable\_options *Define options to pass to a sortable object.*

#### Description

Use this function to define the options for [sortable\\_js](#page-8-1) and [rank\\_list,](#page-6-1) which will pass these in turn to the SortableJS JavaScript library.

#### Usage

```
sortable_options(
  ...,
 swap = NULL,multiDrag = NULL,
 group = NULL,sort = NULL,delay = NULL,
 disabled = NULL,
  animation = NULL,
 handle = NULL,
  filter = NULL,
  draggable = NULL,
  swapThreshold = NULL,
  invertSwap = NULL,
```
<span id="page-11-0"></span>

### sortable\_options 13

```
direction = NULL,
 scrollSensitivity = NULL,
 scrollSpeed = NULL,
 onStart = NULL,
 onEnd = NULL,
 onAdd = NULL,
 onUpdate = NULL,
 onSort = NULL,
 onRemove = NULL,
 onFilter = NULL,
 onMove = NULL,onLoad = NULL
)
```
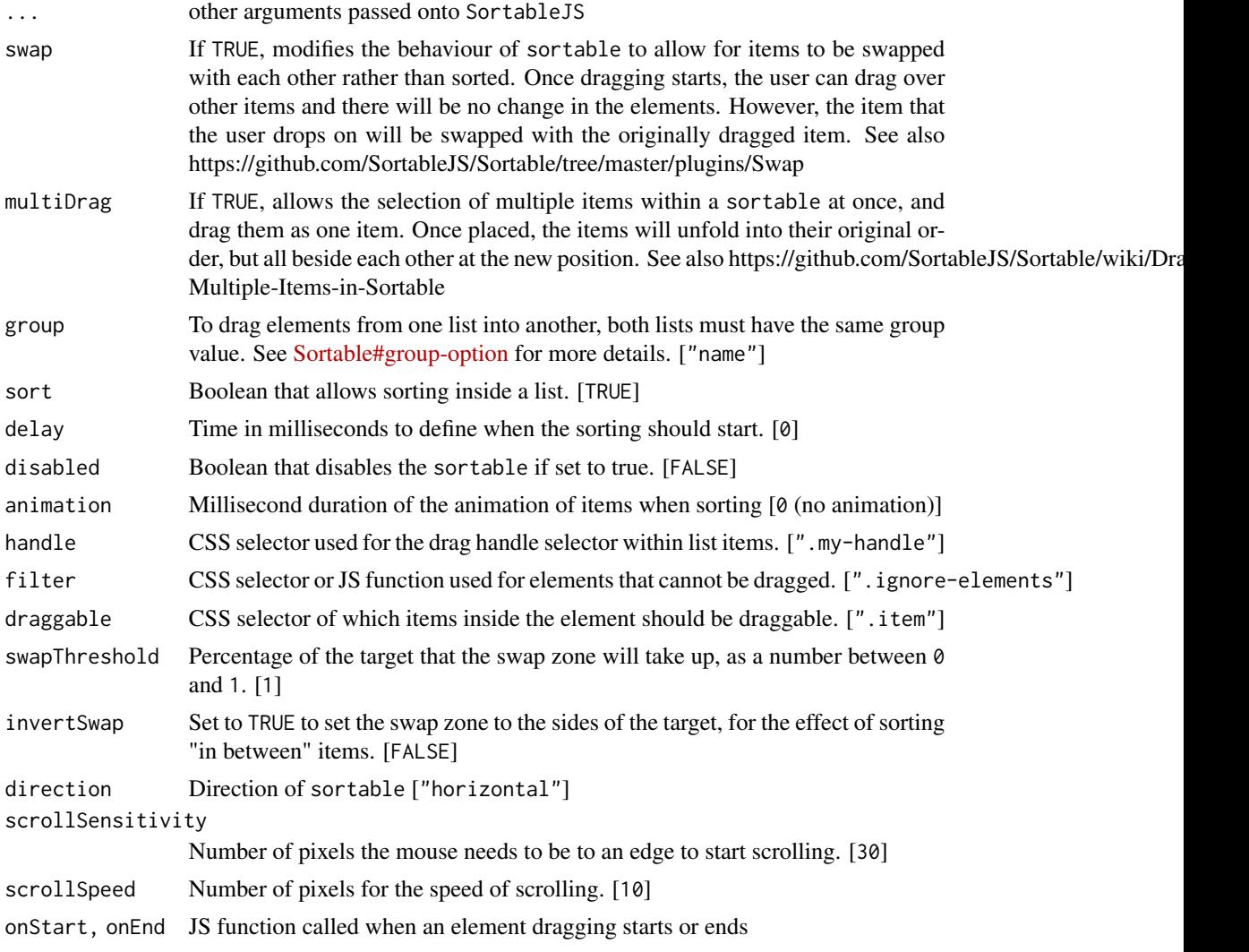

<span id="page-13-0"></span>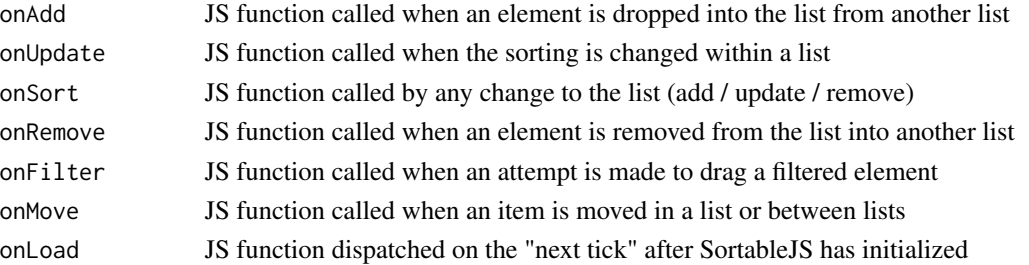

#### Details

Many of the SortableJS options will accept a JavaScript function. You can do this using the htmlwidgets::JS function.

#### Value

A list with class sortable\_options

#### References

<https://github.com/sortablejs/Sortable/>

#### See Also

[sortable\\_js](#page-8-1)

#### Examples

sortable\_options(sort = FALSE)

sortable\_output *Widget output function for use in Shiny.*

#### Description

Widget output function for use in Shiny.

#### Usage

```
sortable_output(input_id, width = "0px", height = "0px")
```
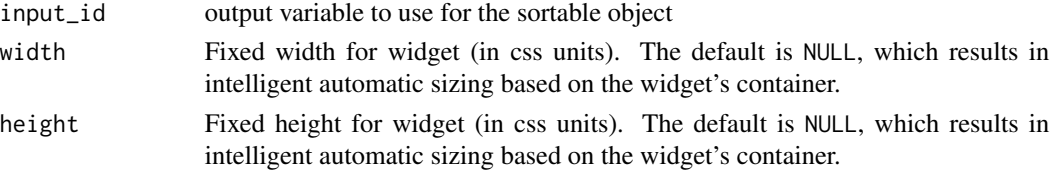

#### <span id="page-14-0"></span>Description

At the moment, you can only update the text of the bucket\_list, not the labels.

#### Usage

```
update_bucket_list(
  css_id,
  header = NULL,session = shiny::getDefaultReactiveDomain()
\mathcal{L}
```
#### Arguments

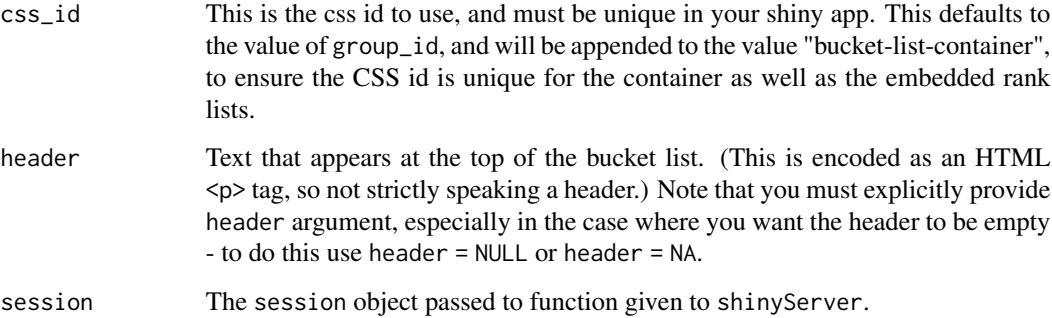

#### See Also

[bucket\\_list](#page-2-1)

```
## Example of a shiny app that updates a bucket list and rank list
if (interactive()) {
 app <- system.file(
    "shiny-examples/update/app.R",
   package = "sortable"
 \mathcal{L}shiny::runApp(app)
}
```
<span id="page-15-1"></span><span id="page-15-0"></span>update\_rank\_list *Change the value of a rank list.*

### Description

At the moment, you can only update the text of the rank\_list, not the labels.

#### Usage

```
update_rank_list(
 css_id,
 text = NULL,session = shiny::getDefaultReactiveDomain()
)
```
### Arguments

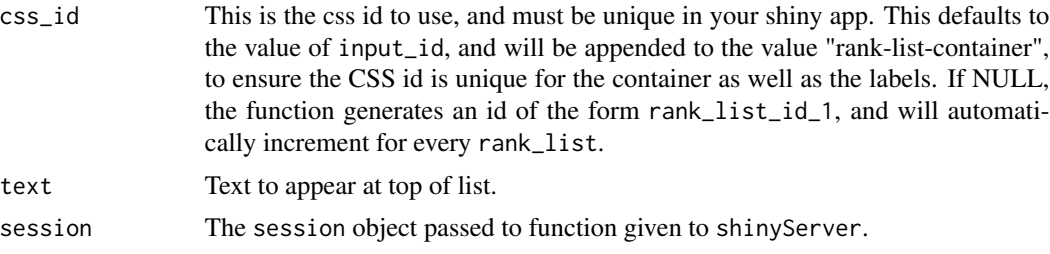

#### See Also

[rank\\_list](#page-6-1)

# <span id="page-16-0"></span>Index

∗ JavaScript functions chain\_js\_events, [5](#page-4-0) sortable\_js\_capture\_input, [11](#page-10-0) add\_rank\_list, [2,](#page-1-0) *[3](#page-2-0)* bucket\_list, *[2](#page-1-0)*, [3,](#page-2-0) *[8](#page-7-0)*, *[15](#page-14-0)* bucket\_list(), *[3](#page-2-0)* chain\_js\_events, [5,](#page-4-0) *[11](#page-10-0)* htmlwidgets::JS, *[5](#page-4-0)* htmlwidgets::JS(), *[11](#page-10-0)* is\_sortable\_options, [5](#page-4-0) learnr::question(), *[6,](#page-5-0) [7](#page-6-0)* question\_rank, [6,](#page-5-0) *[8](#page-7-0)* question\_rank(), *[7](#page-6-0)* rank\_list, *[2](#page-1-0)[–4](#page-3-0)*, [7,](#page-6-0) *[11,](#page-10-0) [12](#page-11-0)*, *[16](#page-15-0)* rank\_list(), *[3](#page-2-0)* render\_sortable, [9](#page-8-0) sortable\_js, *[3](#page-2-0)*, *[6](#page-5-0)*, *[8](#page-7-0)*, [9,](#page-8-0) *[10–](#page-9-0)[12](#page-11-0)*, *[14](#page-13-0)* sortable\_js\_capture\_bucket\_input *(*sortable\_js\_capture\_input*)*, [11](#page-10-0) sortable\_js\_capture\_input, *[5](#page-4-0)*, [11](#page-10-0) sortable\_options, *[3](#page-2-0)*, *[6](#page-5-0)*, *[8](#page-7-0)*, *[10](#page-9-0)*, [12](#page-11-0) sortable\_options(), *[10,](#page-9-0) [11](#page-10-0)* sortable\_output, [14](#page-13-0) update\_bucket\_list, [15](#page-14-0)

update\_rank\_list, *[4](#page-3-0)*, *[8](#page-7-0)*, [16](#page-15-0) update\_rank\_list(), *[3](#page-2-0)*